## **Manual do Usuário**

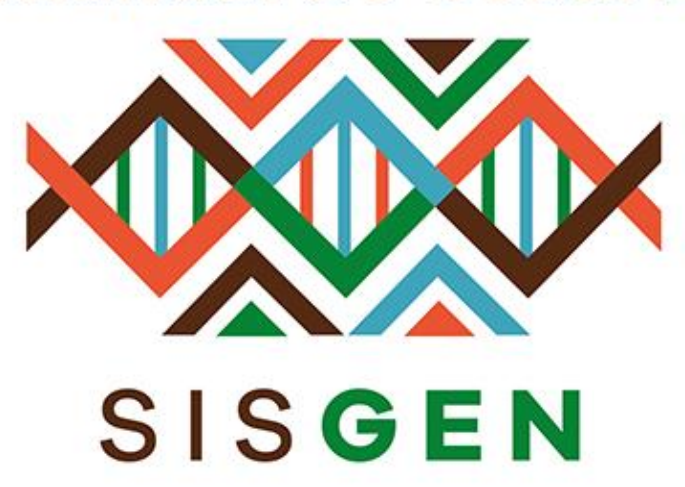

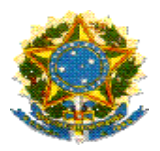

### **Ministério do Meio Ambiente Conselho de Gestão do Patrimônio Genético**

# **SisGen Manual do Usuário**

**MÓDULO DE DOCUMENTOS**

**Versão 1.0 Maio/2020**

Sisgen

#### Módulo de Documentos

Este módulo permitirá que o usuário crie um documento editável de acordo com suas finalidades. Para criar um documento basta acessar no módulo Administrador >> menu Documentos >> Novo Cadastro.

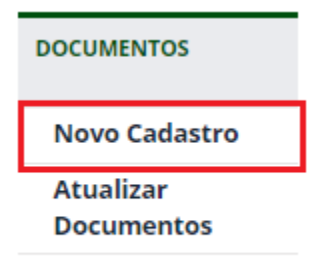

Ao clicar em "*Novo Cadastro*" o usuário será redirecionado para a tela correspondente ao cadastro de documentos.

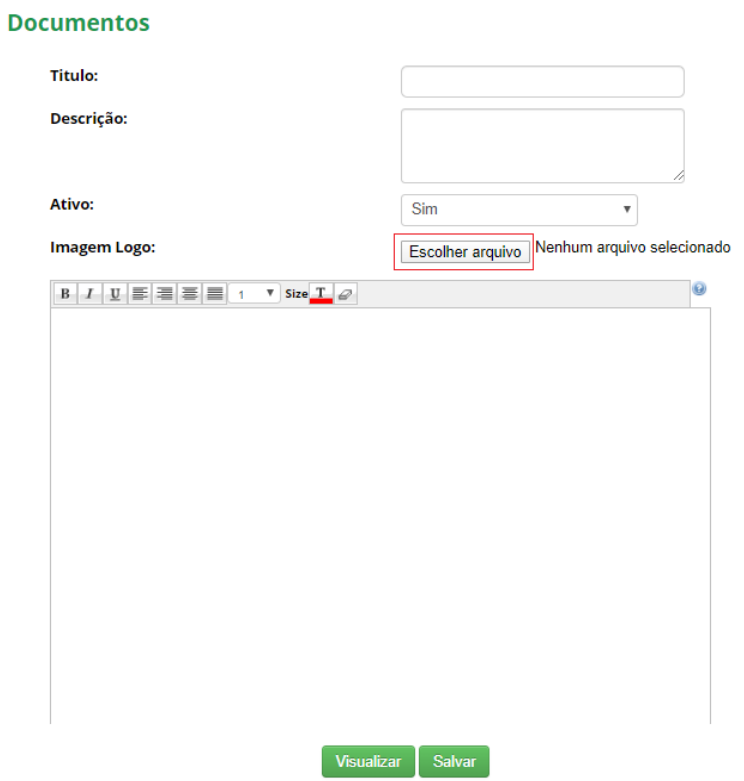

Nesta tela o usuário irá preencher as informações necessárias, e poderá inserir uma imagem de logo.

#### **Documentos**

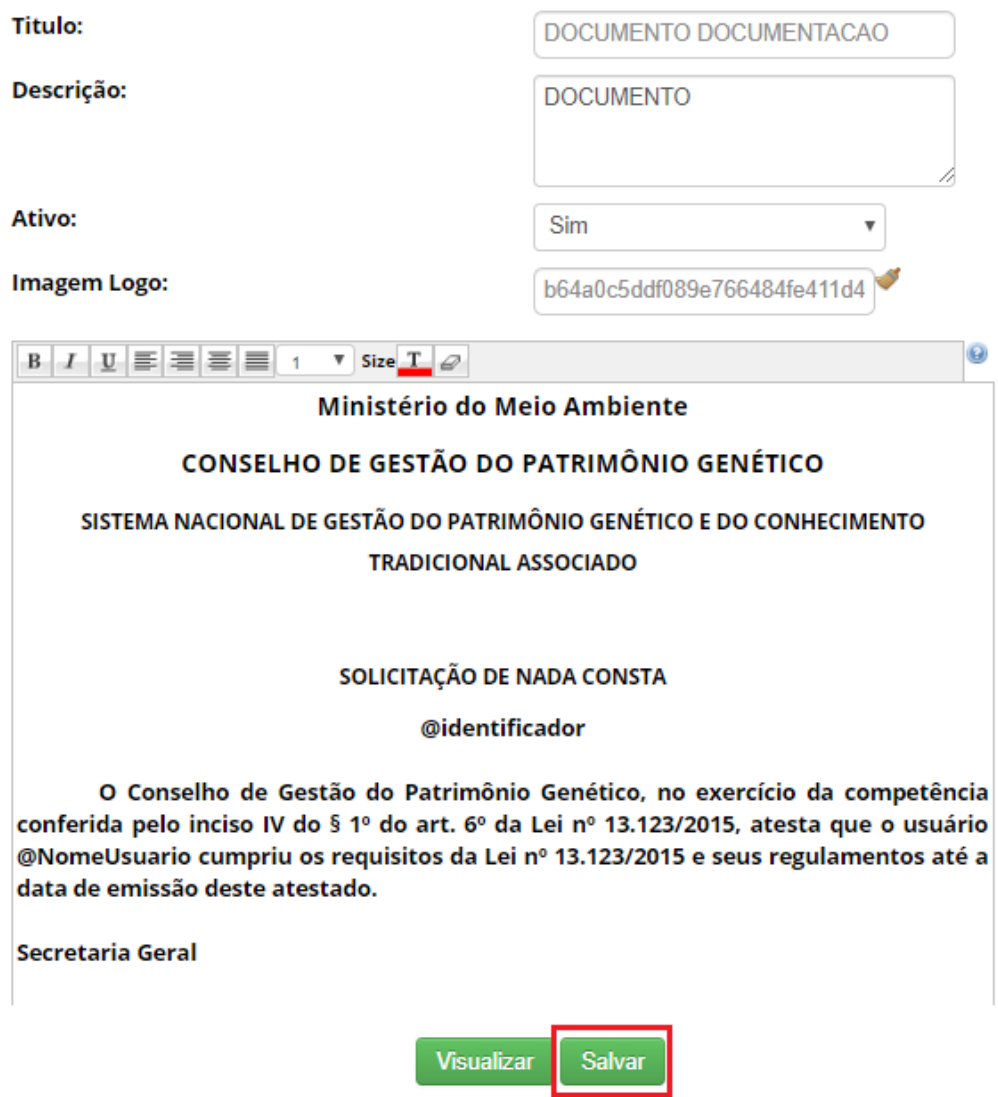

Ao finalizar o cadastro, o usuário poderá Visualizar e Salvar o documento.

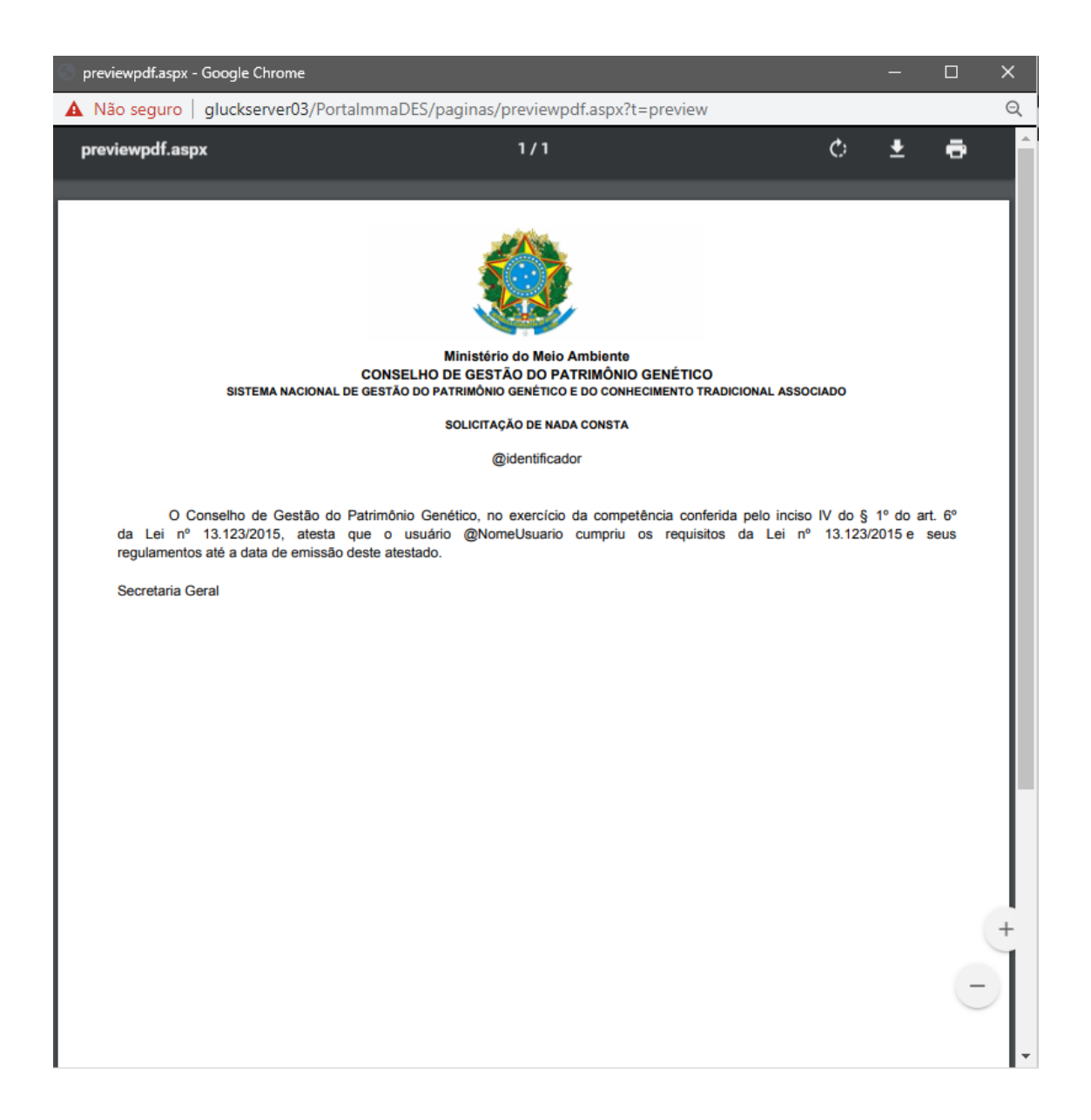

Após salvar o modelo de documento é possível sua utilização/ Impressão em outro módulo (Conforme a imagem abaixo):

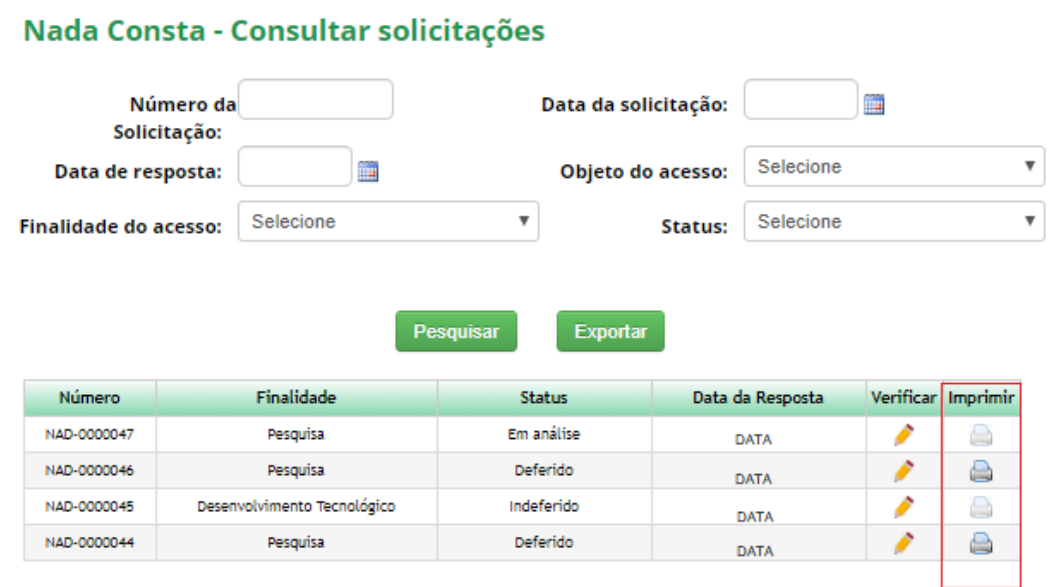

#### Para imprimir o documento basta clicar no ícone da coluna "Imprimir".

**CONSULTAR SOLICITAÇÕES** 

previewpdf.aspx

 $1/1$ 

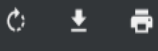

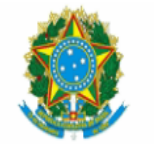

#### Ministério do Meio Ambiente CONSELHO DE GESTÃO DO PATRIMÔNIO GENÉTICO SISTEMA NACIONAL DE GESTÃO DO PATRIMÔNIO GENÉTICO E DO CONHECIMENTO TRADICIONAL ASSOCIADO

#### **SOLICITAÇÃO DE NADA CONSTA**

NAD-0000046

O Conselho de Gestão do Patrimônio Genético, no exercício da competência conferida pelo inciso IV do § 1º do art. 6º<br>da Lei nº 13.123/2015, atesta que o usuário [NOME DO USUÁRIO] cumpriu os requisitos da Lei nº 13.123/2015

Secretaria Geral

 $\frac{44}{37}$ 

 $+$